# 표준 GIS 웹 서비스를 위한 항공사진측량 WPS의 프로파일 설계 및 구현 (부등각사상변환, 후방교회법 중심으로)

**Profile Design and Implementation of Aerial Photogrammetry WPS for Standard GIS Web Service (With Emphasis on Affine Transformation and Resection)**

> 김병조1)·염재홍2)·경민주3) Kim Byung-Jo · Yom, Jae Hong · Kyung, Min-Ju

#### **Abstract**

In general, Digital Photogrammetry is based on independent workstation system, which is costly and has complex process. In this research, a new approach method regarding Digital Photogrammetry procedure is suggested using Web Processing Service, which is a GIS standard proposed by Open Geospatial Consortium. For the experiment, many Generic Processes were defined through WPS profiling procedure which defines standard unit for Photogrammetry, and with the defined process each server and client S/W module was implemented based on WPS standards. In this paper, many users can be expected to share and reuse unit process in WPS server through the web.

Keywords : WPS, WPS Profile, OGC, Standard Web Service, Aerial Photogrammetry

#### 초 록

일반적으로 비용이 많이 들고 복잡한 처리과정을 거치는 디지털 항공사진측량은 독립형 워크스테이션 시 스템을 기반으로 사용되어 왔다. 본 연구에서는Open Geospatial Consortium에서 제안한 국제 GIS 표준인 Web Processing Service을 통해 항공사진측량 처리 과정에 대한 새로운 접근 방안을 제시하고자 한다. 실험을 위해 항공사진측량 업무를 기본단위로 정의하는 WPS 프로파일링 과정을 거쳐 여러 개의 제네릭 프로세스로 정의 하였고, 정의된 프로세스는 WPS 표준에 따라 각각 서버 S/W와 클라이언트 S/W 모듈을 구현하였다. 본 연구 를 통해 WPS의 기본 단위 항공사진측량 프로세스를 다수의 사용자가 웹을 사용하여 공유, 재활용 측면의 접 근을 기대할 수 있었다.

핵심어 : WPS, WPS 프로파일, OGC, 표준 웹 서비스, 항공사진측량

## 1. 서 론

#### 1.1 연구 배경

최신 기술을 기반으로 하는 디지털 항공사진측량은 일반적으로 비용이 많이 들고 복잡한 워크스테이션의 사용을 필요로 한다. 그 결과 대부분의 일반적인 항공사 진측량 프로세스는 독립형 워크스테이션의 사용으로 초 점이 맞춰져 왔으며, 소수 사용자들에게만 다뤄져 왔다. 하지만 인터넷은 WAN (Wide Area Network)과 LAN (Local Area Network)을 통해 항공사진측량의 효과적인 처리에 대한 새로운 가능성을 제시 하였다(Paszotta, 2003).

<sup>1)</sup> 정회원·세종대학교 지구정보공학과, 석사과정(E-mail : bjkim@sju.ac.kr)

<sup>2)</sup> 교신저자·정회원·세종대학교 지구정보공학과, 부교수(E-mail : jhyom@sejong.ac.kr)

<sup>3)</sup> 정회원·세종대학교 지구정보공학과, 박사과정(E-mail : mjkyoung@sju.ac.kr)

오늘날 Spatial Data Infrastructure (SDI)는 주로 Spatial Data를 공유하고 접근하는데 주로 이용해 왔다. 하지만 SDI의 유용성은 사용자의 요구에 맞추어 공유된 데이터 를 처리 할 수 있는 웹 서비스를 개발함으로서 개선되어 질 수 있다. 최근 OGC (Open Geospatial Consortium)는 OpenGIS 표준으로서 Web Processing Service (WPS) 1.0.0 을 승인하였고, 이는 공간 데이터 처리에 대한 네트워크 상의 인터페이스를 정의하고 있다(Stollberg 등, 2007).

현재 WPS를 이용한 많은 애플리케이션의 연구가 여 러 기관에서 활발히 진행 중에 있다. 그 가운데

52North (http://www.52north.org)와 Refractions Research (http://www.refractions.net) 사는 각각 WPS 서버와 클라 이언트 애플리케이션을 오픈소스 형태로 배포하고 있 다. 각각의 WPS 서버는 공간분석 프로세스를 포함하고 있으며 이를 WPS 표준 웹 서비스 방식으로 동작하도록 구현하였다. 한편 WPS 클라이언트는 WPS 서버로부터 서비스 되는 프로세스를 사용자가 편리하게 사용할 수 있는 GUI 형태로 구현되어 있다.

일본의 산업기술종합연구소(AIST)에서는 GIS 오픈소 스 소프트웨어인 GRASS (Geographic Resources Analysis Support System)의 기능들을 스크립트 언어인 Python을 이용하여 위성영상인 ASTER에 대한 처리를 WPS 표준 웹 서비스 방식으로 서비스 하였다(Sarawut, 2009).

#### 1.2 연구 목적 및 방법

본 연구에서는 WPS를 이용하여 복잡한 항공사진측량 업무를 다수의 사용자가 웹을 통해 공유하고 재활용 할 수 있는 방안을 제시하였다.

실험을 위해 항공사진측량의 업무를 WPS 프로파일링 을 통해 분석하였고, 이 과정으로 정의된 각 단위 프로 세스를 사용하여 각각 WPS 클라이언트 S/W 모듈과 서 버 S/W 모듈을 구현하였다.

그림 1은 WPS 클라이언트와 서버 간의 개략적인 구 성을 나타낸 모습이다. 서버 측에서는 기본 단위로 정의 된 프로세스를 WPS 표준방식으로 네트워크를 통해 웹

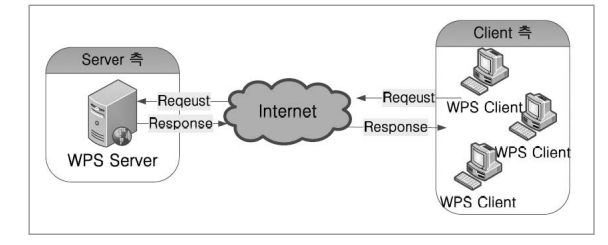

그림 **1. WPS Client-Server** 구성

서비스를 하게 되면 클라이언트 측에서는 사용하고자 하는 특정 프로세스를 웹 애플리케이션을 통해 접근할 수 있게 된다.

실험의 연구범위는 표 1과 같으며 실험을 위한 대상 프로세스는 항공사진측량의 업무 중 부등각사상변환 (Affine Transformation)과 후방교회법 (Resection)으로 그 범위를 제한하였고, 개발 프로그래밍 언어로는 객체 지 향 프로그래밍 언어인 JAVA를 사용하였다. 또한 사용 소프트웨어 및 API로는 공간분석 및 처리 API인 GeoTools (http://www.geotools.org), GIS 표준 웹 서버 애 플리케이션인 GeoServer (http://www.geoserver.org), GIS 표준 웹 데스크톱인 uDig (http://www.udig.refractions.net) 를 사용하였다.

한편 구현한 프로세스 모듈에 대한 결과 값의 정확성 을 검증하기 위하여 동일 관측 값을 사용하여 상용 워크 스테이션과의 결과를 비교, 분석 하였다.

표 **1**. 연구범위

| 분<br>구                   | 용<br>내                                                            |  |  |
|--------------------------|-------------------------------------------------------------------|--|--|
| 항공사진측량 업무의<br>프로세스 대상 범위 | • 부등각사상변화<br>• 후방교회법                                              |  |  |
| 개발 프로그래밍 언어              | $\bullet$ JAVA (JDK 1.5)                                          |  |  |
| 사용 소프트웨어 및 API           | $\cdot$ GeoTools 2.5.0<br>• GeoServer $1.7.0$<br>$\cdot$ uDig SDK |  |  |

### 2. WPS의 개요 및 프로세스 일반화를 위한 WPS 프로파일

#### 2.1 WPS의 개요

WPS는 공간 데이터의 처리 프로세스를 인터넷을 통 해 웹 서비스 하는 방식을 설계한 OGC 표준이다. 다음 의 설명은 OGC에서 제안한 WPS 명세를 바탕으로 정리 한 WPS 대한 개요이다.

WPS에서 의미하는 프로세스는 공간 데이터에 대한 알고리즘, 계산, 모델 등을 웹을 통해 서비스 하는 것을 의미한다.

WPS 서버를 이용하여 서비스 되는 프로세스들은 네 트워크를 통해 클라이언트 측에서 접근 할 수 있고 표준 방식에 따라 입출력 데이터를 주고받으면서 공간 데이 터에 대한 간단하거나 복잡한 계산을 처리할 수 있게 된 다.

WPS는 서버와 클라이언트 간에 표준으로 정의된 3가 지 절차에 동작한다. 첫 번째 절차인 GetCapabilities는 WPS 서버 측에서 서비스 하고 있는 프로세스의 목록에 대해 클라이언트와의 송수신 하는 것에 대한 방식이다. 우선 클라이언트 측에서는 HTTP GET 방식으로 서버 측 에서 제공하고 있는 프로세스 목록에 대해 요청하게 되 면 이에 서버는 현재 서비스 하고 있는 프로세스의 목록 을 HTTP POST 방식을 사용하여 XML 형태로 반환하게 된다.

두 번째 절차인 DescribeProcess는 서버에서 제공하는 특정 프로세스에 대해 Input, Output 데이터와 같은 세부 정보에 대하여 클라이언트와의 송수신 방식을 말한다. 먼저 클라이언트 측에서는 HTTP GET 방식으로 특정 프 로세스의 세부정보를 요청한다. 이에 서버 측에서는 해 당 프로세스에 대한 세부정보를 HTTP POST 방식을 통 해 XML 형태로 클라이언트 측에 반환한다.

마지막 절차인 Execute는 클라이언트 측에서 Input 데 이터를 전송하게 되면 서버 측에서는 Input 데이터를 이 용하여 해당 프로세스에 대한 처리 후 결과 값을 클라이 언트 측으로 반환하는 동작을 말한다. 먼저 클라이언트 측에서는 입력 값을 XML 형식으로 구성하고 HTTP POST 방식으로 서버 측으로 전송하게 되면 서버 측에서 는 수신한 입력 데이터를 이용하여 처리하여 그 결과 값 을 XML 형식으로 HTTP POST 방식을 이용하여 클라이 언트 측으로 반환하게 된다.

그림 2는 서버와 클라이언트간의 WPS 동작 방식에 대한 순서를 나타내고 있다. 이러한 구성을 통해 누구든 지 WPS 표준 방식을 사용하게 되면 네트워크상에서 원 하는 프로세스를 접근하여 사용할 수 있게 된다(OGC, 2007).

#### 2.2 제네릭 프로세스를 위한 WPS 프로파일

WPS 표준은 프로세스 서비스를 위한 웹 인터페이스 개발을 통해 웹 애플리케이션 개발자가 쉬운 이해를 바탕 으로 프로세스의 사용을 가능케 한다. 이러한 서비스의 상호운용은 표준화 된 WPS 프로파일링을 통해 완성된 다. WPS 프로파일링의 수행으로 클라이언트 사용자 인 터페이스를 비롯하여 프로세스의 Publish, Find, Bind 인식 체계에 대한 상호운용을 최적화 할 수 있다 (OGC, 2007).

우선 WPS 프로파일링을 위해서는 복잡한 특정 업무 를 대상으로 적절한 기준을 통해 세분화 하여 기본 단위 인 여러 제네릭 프로세스를 식별자를 부여해 정의한다. 식별자를 정의하는 방법으로는 WPS 프로파일에서 제안 한 URN (Uniform Resource Name)을 사용하여 의미론적 인 명칭으로 지정한다. 그리고 정의된 프로세스들은 실 제 프로세스에서 필요한 Input, Output 데이터와 타입 등 의 구체적인 정보를 정의한다.

위와 같이 WPS 프로파일을 사용하여 정의된 제네릭 프로세스는 웹상의 저장소 범위 안에서 고유하게 식별 되어 표준 웹 서비스를 할 수 있게 된다.

그림 3은 Nash가 GIS와 관련한 여러 기본적인 프로세 스들을(예를 들어 폴리곤에 대한 버퍼, 오버레이 등) 데 이터 형식을 기준으로 분류한 구조이다. 첫 번째 분류 과정으로는 다뤄질 데이터 타입을 크게 Raster, Vector 그 리고 데이터 타입 변환으로 크게 3가지로 분류하였고, 그 하위에서도 적절한 기준을 통해 세분화하여 최종적 으로 가장 끝단(굵은 테두리 박스)의 프로세스는 제네릭 프로세스로 정의되었다.

이러한 WPS 프로파일링 과정을 거친 제네릭 프로세 스들은 복잡한 특정 업무들의 기본 단위로서 정의되어 네트워크를 통해 각 업무에서 공유되며 재활용이 가능 해 진다 (Nash, 2008).

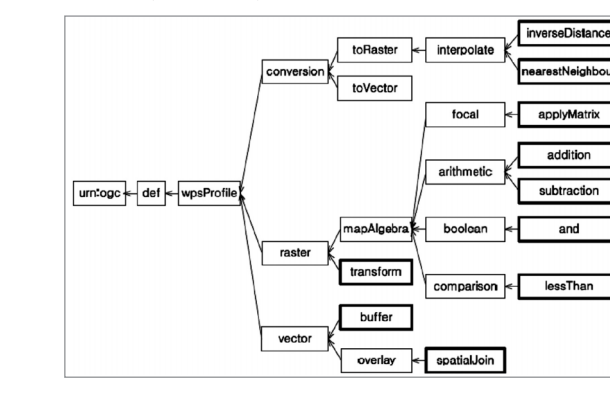

그림 **2. WPS** 서버-클라이언트간의 동작 방식 그림 **3. Nash**가 제시한 **GIS** 관련 제네릭 프로세스의 구조

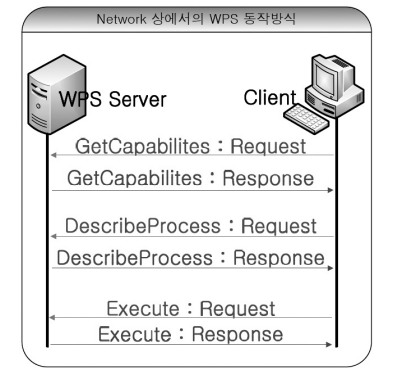

그림 4는 정의된 제네릭 프로세스를 URN을 통해 고 유 식별자를 부여하고 각각 필요한 Input, Output 데이터

에 대해 타입을 정의한 표이다. 예를 들어 vector:overlay:spatialJoin으로 정의된 제네릭 프로세스는 Input 데이

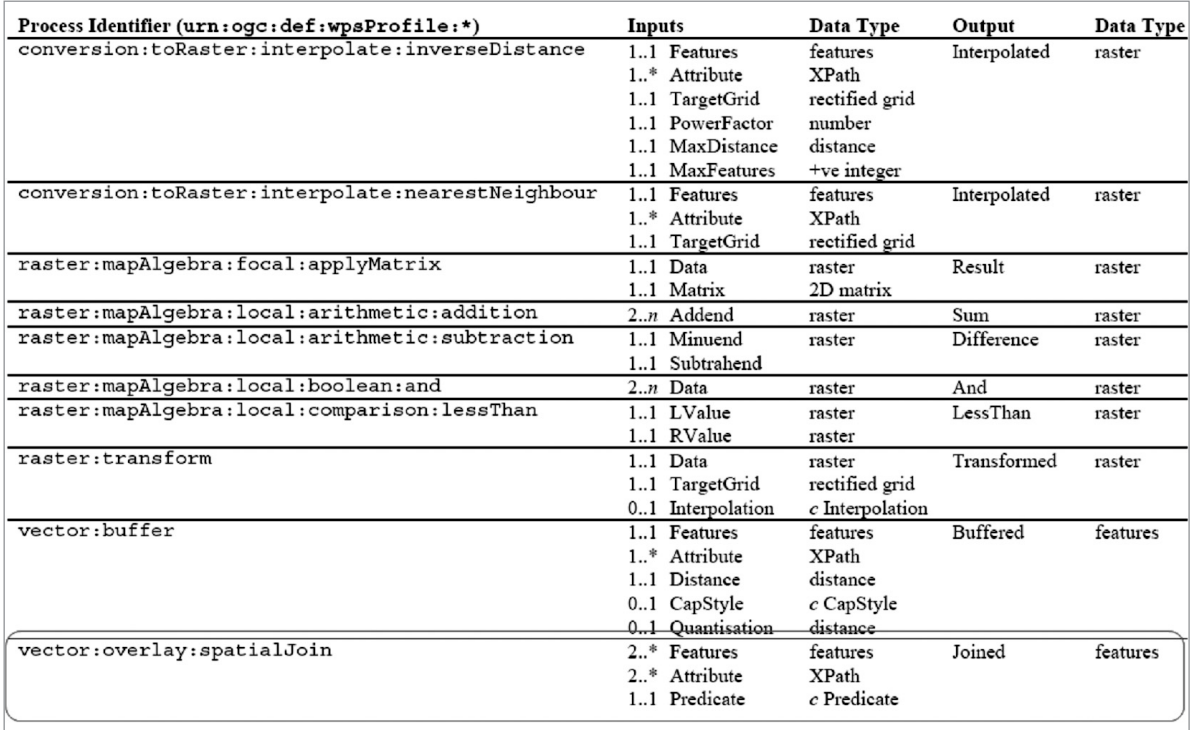

그림 **4. GIS** 관련 프로세스의 **WPS** 프로파일 결과 **(Nash, 2008)** 

터로 각각 features, XPath, c Predicate의 타입인 Features, Attribute, Predicate로 정의하고 Output 데이터로 Features 타입인 Joined으로 정의하였다.

WPS 서비스를 사용하는 클라이언트 개발자는 정의된 WPS 프로파일 정보를 통해 웹 애플리케이션 설계 시 표 준 인터페이스에 맞추어 개발을 할 수 있다.

# 3. 항공사진측량 WPS의 프로파일 설계 및 구현

## 3.1 WPS 프로파일을 통한 항공사진측량의 제네릭 프로세스 정의

항공사진측량 업무의 WPS 적용을 위해서는 우선 해 당 업무의 적절한 기준을 통한 WPS 프로파일링 과정이 필요하다. 표 2는 디지털 항공사진측량 체계의 기능을 분류하여 나타낸 표(현대 디지털 사진 측량학, 2003)이 며 본 연구에서는 이를 바탕으로 항공사진측량 업무를

표 **2**. 디지털 항공사진측량체계의 기능

| 기<br>- 능        | 설<br>몃                                                               |
|-----------------|----------------------------------------------------------------------|
| 기준점<br>식별 기능    | • 영상강조(유연화, 히스토그램 평활화)<br>• 커서 (모양, 크기, 색상)<br>• 영상면의 재 표현<br>• 영상회전 |
| 내부표정 기능         | • 사진지표관측<br>• 내부표정요소 계산                                              |
| 상호표정 기능         | • 커서이용 영상이동<br>• 상호표정요소 계산<br>• 공액 영상재배열<br>• 모형 내에서 이동              |
| 절대표정 기능         | • 지상기준점 식별 지원<br>• 절대표정요소 계산<br>• 자동 영상 정합수행                         |
| 수치고도모형<br>생성 기능 | • 수치고도모형 생성 방법 정의<br>• 반자동에 의한 불연속선 디지타이징<br>• 생성 자동화                |
| 항공삼각측량<br>기능    | • 점서택<br>• 반자동에 의한 점이사<br>• 자동블럭조정                                   |
|                 |                                                                      |

분류하였다. 실험을 위한 대상으로 는 내부표정 기능 중 부등각사상변환을 이용한 내부표정요소 획득 프로세스 와 항공삼각측량 기능 중 지상기준점을 이용하여 최소 제곱조정을 통해 외부표정요소를 구하는 후방교회법 프 로세스로 범위를 제한하였다.

본 연구의 실험 범위 내에서 항공사진측량의 업무 분 류를 위해 디지털 항공사진측량의 기능을 그림 5와 같이 구조와 하여 나타내었다 . 부등각사상변환인 AffineTransformation 프로세스와 후방교회법인 Resection 프로세스는 분류 구조의 가장 하위에 위치하여 업무의 기본 단위인 일반화 프로세스로서 정의되었다. 두 단위 프로세스는 각각 urn:ogc:dwp:wpsProfile:Interior Orientation:AffineTransformation과 urn:ogc:dwp:wpsProfile :AeroTriangulation: Resection의 URN 형식으로 정의되어 웹상에서 고유하게 식별 될 수 있다.

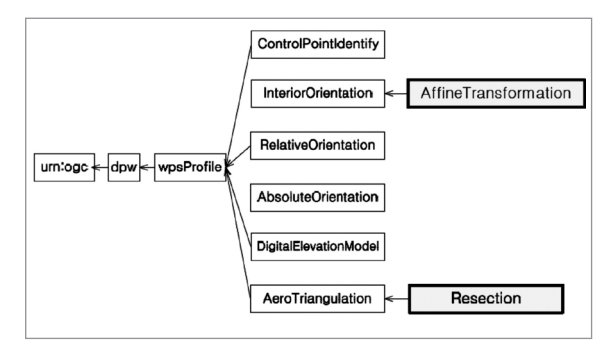

그림 **5.** 일반화 프로세스를 위한 본 연구 범위의 항공사진측량 업무 분류

또한 정의한 프로세스를 클라이언트 측의 웹 애플리 케이션 개발자가 정확한 방법으로 사용하기 위해 각 프 로세스에서 필요한 Input, Output 데이터의 구체적인 정 보를 정의하였다. 표 3은 정의한 프로세스의 Input, Output 데이터에 대한 구체적인 정보를 정의한 표이다. AffineTransformation과 Resection의 Input, Output 데이터 타입을 정의하기 위해서 실수 형 데이터 타입인 Double 형과 Geometry 데이터를 ASCII 형태로 변환하여 사용하 도록 설계된 Well-Known Text (WKT)를 사용하였다.

AffineTransformation의 Input 데이터인 FiducialMarks와 ImagePoint를 각각 WKT의 MULTIPOINT와 POINT 타입 을 사용하여 정의하였고, Output 데이터는 식 (1)의 부 등각사상변환 행렬식에 필요한 6개의 내부표정변환계수 들로 실수 표현을 위해 Double 형을 사용하여 각각 a1, a2, a3, a4, ShiftX, ShiftY으로 정의하였다.

Resection의 Input 데이터는 지상기준점인 GCP와 이와 대응되는 사진 상의 좌표인 PhotoPoint으로 정의하였고, 각각 3개 이상의 관측 값이 필요하다. 한편 Output 데이 터는 공간상에서의 위치를 결정하기 위한 외부표정요소 로써 투영중심좌표인 x, y, z 와 표정인자인 w, p, k를 실 수 표현을 위해 Double 형으로 정의하였다.

식 (1). 부등각사상변환 행렬식  $\begin{bmatrix} X \\ Y \end{bmatrix} = \begin{bmatrix} a1 & a2 \\ a3 & a4 \end{bmatrix} \begin{bmatrix} X' \\ Y \end{bmatrix} + \begin{bmatrix} ShiftX \\ ShiftY \end{bmatrix}$ 

| <b>Process Identifier</b>                 | <b>Inputs</b> |                   | Output         |             |
|-------------------------------------------|---------------|-------------------|----------------|-------------|
| (urn:ogc:dpw:wpsProfile:*)                | <b>Name</b>   | <b>Type</b>       | <b>Name</b>    | <b>Type</b> |
| InteriorOrientation: AffineTransformation | FiducialMarks | <b>MULTIPOINT</b> | a1             | Double      |
|                                           | ImagePoint    | <b>POINT</b>      | a2             | Double      |
|                                           |               |                   | a <sup>3</sup> | Double      |
|                                           |               |                   | a4             | Double      |
|                                           |               |                   | ShiftX         | Double      |
|                                           |               |                   | ShiftY         | Double      |
| AeroTriangulation:Resection               | PhotoPoint    | <b>POINT</b>      | $\mathbf{X}$   | Double      |
|                                           | <b>GCP</b>    | <b>POINT</b>      | y              | Double      |
|                                           |               |                   | Z              | Double      |
|                                           |               |                   | W              | Double      |
|                                           |               |                   | p              | Double      |
|                                           |               |                   | $\mathbf k$    | Double      |

표 **3**. 항공사진측량 **Process** 프로파일

#### 3.2 WPS 서버 구현

WPS 프로파일링을 통해 정의된 항공사진측량의 제네 릭 프로세스가 네트워크를 통해 웹 서비스 되기 위해서 는 표준 웹 서버 애플리케이션이 필요하다. 본 연구에서 는 WPS 표준 웹 서비스를 위하여 오픈소스 기반의 표준 웹 서버 애플리케이션인 GeoServer 1.7.0을 사용하였다. GeoServer를 통해 다양한 형태의 공간 데이터를 GIS 표 준 형태로 웹 서비스 할 수 있으며 WPS 동작을 할 수 있 는 모듈이 포함되어 있다.

GeoServer의 WPS 서비스를 위해서 우선 공간 데이터 분석 및 처리 API인 GeoTools의 인터페이스를 통해 프 로세스 모듈을 구현해야 한다. 구현한 모듈을 GeoServer 에 탑재시킨 후 웹 컨테이너를 이용하여 실행하게 되면 해당 프로세스가 WPS 표준 방식으로 네트워크를 통해 서비스가 된다.

다음 그림 6은 인터넷 웹 브라우저를 이용하여 Get Capabilities 요청에 의해 WPS 서버로부터 반환되는 정보 를 보여주고 있다. 요청에 의한 결과로는 해당 WPS 서 버가 제공하는 프로세스 식별자 목록 정보이다.

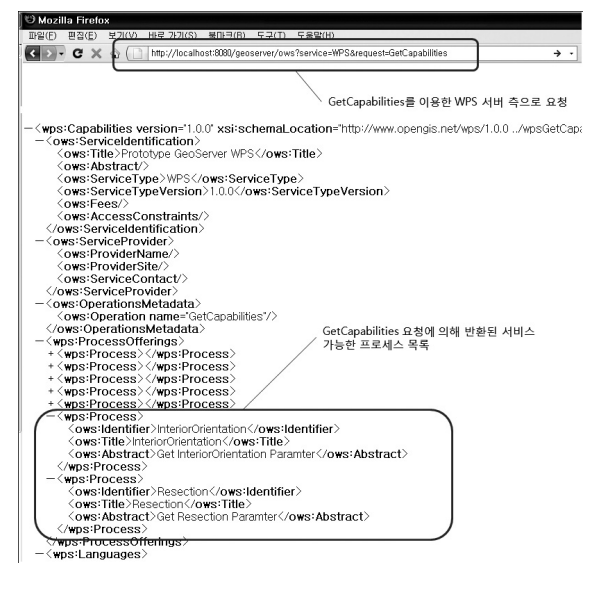

그림 **6. GetCapabilities Request**를 통한 **WPS** 서버로부터의 **Response** 

### 3.3 WPS 항공사진측량 Client 구현

WPS 서버로부터 표준 웹 서비스되는 프로세스를 사 용자가 쉽고 편리하게 사용하기 위하여 본 연구에서는 오픈소스 GIS 표준 웹 데스크톱인 uDig를 사용하여 클

라이언트를 구현하였다.

클라이언트 개발환경으로 uDig SDK를 사용하였고 이 는 기존 uDig platform을 기반으로 별도의 항공사진측량 모듈을 구현하여 플러그인 형식으로 확장하였다.

우선 부등각사상변환 프로세스를 대상으로 클라이언 트 GUI를 구성하였다. 클라이언트 측에서는 Input 데이 터로 로컬 저장소의 Fiducial Mark와 이미지 뷰어 상에서 취득한 Image Point를 서버 측으로 전송하면 서버에서는 관측 값을 최소제곱으로 조정하여 기계좌표를 사진좌표 로 변환하는 내부표정 요소 결과 값을 클라이언트 측으 로 반환한다. 그림 7은 부등각사상변환 클라이언트 모듈 을 uDig SDK 기반으로 구현한 모습이다.

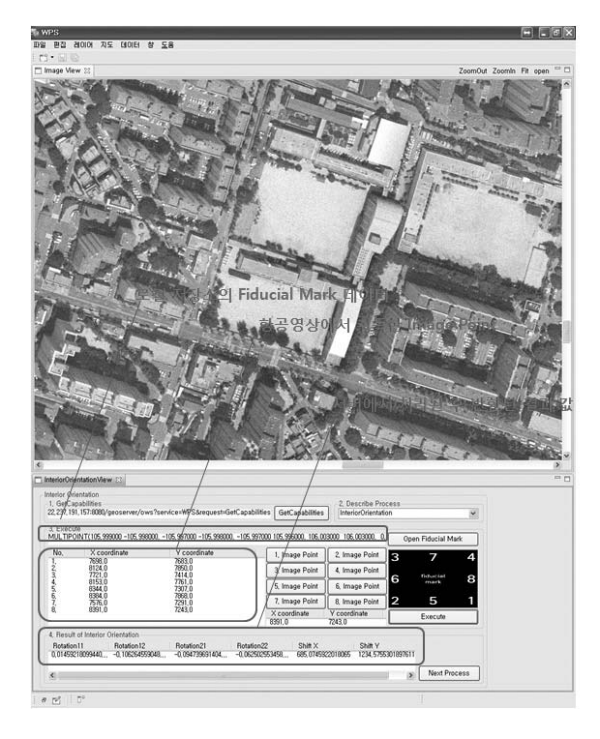

그림 **7.** 부등각사상변환 **WPS** 프로세스를 이용하여 구현한 내부표정 기능의 클라이언트 모습

두 번째로 후방교회법에 의해 외부표정요소를 구하는 프로세스를 대상으로 클라이언트 GUI를 구성하였다. 클 라이언트 측의 Input 데이터로 로컬 저장소의 지상기준 점과 해당 지상기준점에 대응되는 영상좌표를 이미지 뷰어 상에서 취득하여 서버 측으로 전송한다. 서버는 전 송된 Input 데이터를 이용한 후방교회법 처리를 통해 얻 어진 외부표정요소 결과값을 클라이언트 측으로 반환한 다. 그림 8은 후방교회법 클라이언트 모듈을 uDig SDK 기반으로 구현한 모습이다.

그림 9는 본 연구에서 WPS 서비스를 위해 구현한 클 라이언트와 서버와의 표준 동작 방식을 차례로 나타낸 모습이다. 후방교회법의 WPS 서비스는 3가지 절차의 Request, Responds 동작으로 수행되어 사용되어 진다.

# 4. 항공사진측량의 상용 워크스테이션을 이용한 결과 값 비교

본 연구에서 구현한 WPS 모듈의 결과를 검증하기 위 해서 현재 상용제품으로 개발된 DAT/EM 시스템을 통해 분석하였다. DAT/EM 시스템은 디지털 사진측량을 위한 스테레오 도화기로서 측정할 값을 정밀하게 취득할 수 있는 시스템이다. (http://www.datem.com, 2010)

첫 번째로 동일한 Input 데이터를 사용하여 WPS 부등 각사상변환 모듈과, DAT/EM 시스템의 내부표정획득 기 능을 통해 내부표정요소인 결과 값을 얻었고, 표 4는 각 시스템에서 얻은 결과 값과 차이를 나타낸 모습이다.

두 번째로 후방교회법 결과에 대한 분석을 위해 앞서 각 시스템에서 수행한 결과 값을 Input 데이터로 사용하 였고, 각각 WPS 후방교회법 모듈과 DAT/EM의 [상호표

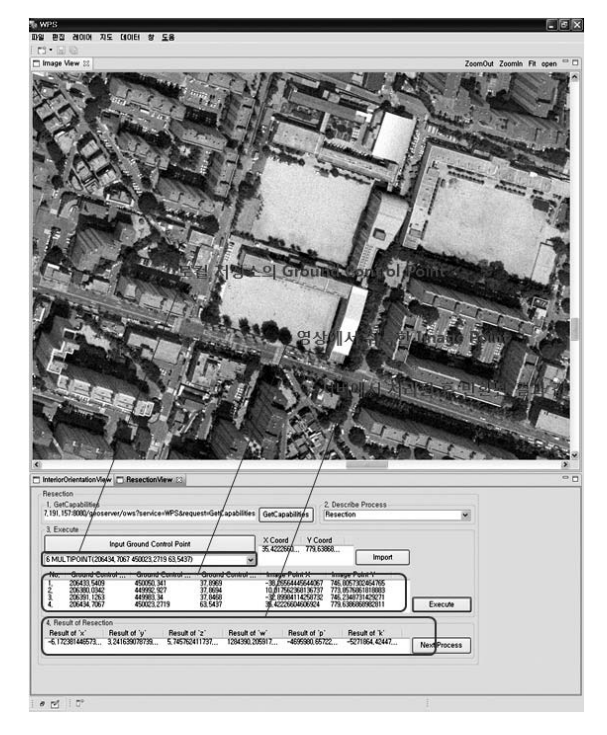

그림 **8.** 후방교회법 **WPS** 프로세스를 이용하여 구현한 후방교회법 기능의 클라이언트 모습

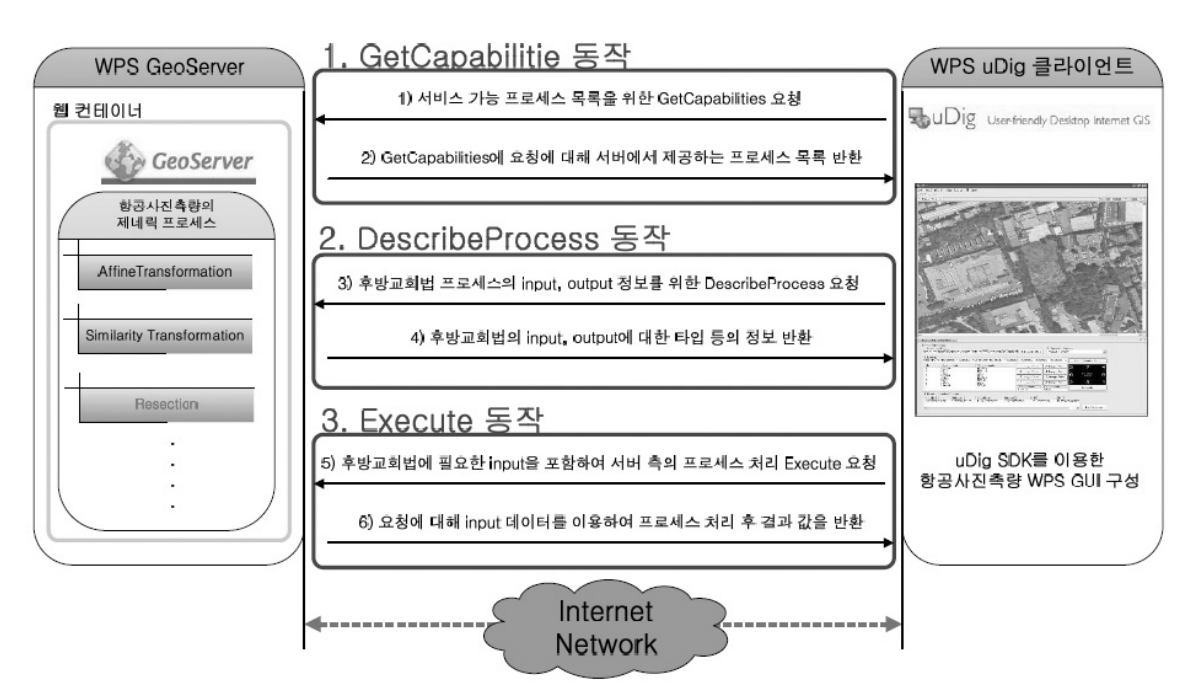

그림 **9.** 본 연구에서 구현한 WPS 서버 모듈과 클라이언트 모듈의 시스템 아키텍처

정기능 → 절대표정기능] 과정을 통해 해당 항공영상에 대한 외부표정요소인 결과 값을 얻었다. 표 5는 두 시스 템에서 얻은 결과 값과 차이를 나타낸 모습이다.

한편 본 연구에서는 WPS 모듈과, DAT/EM 시스템에 서 얻은 결과 값에 대한 차이의 원인을 분석해 보았다.

먼저 WPS 모듈과 DAT/EM 시스템의 부등각사상변환 결과 값 차이는 각 시스템에서 최소 제곱법 수행 시 영 상 픽셀정보의 변화량에 대한 서로 다른 가중치(weight) 에 따른 원인과, 계산 과정 중 반올림에 따른 근사 값 표

현 오차인 라운드오프 에러(round-off error)의 반복에 따 른 원인으로 판단된다.

또한 WPS 모듈과 DAT/EM 시스템의 후방교회법 결 과 값의 차이는 부등각사상변환의 결과 값 보다 큰 차이 를 보이는 것을 확인 할 수 있었는데, 이는 DAT/EM 시 스템에서는 WPS 후방교회법 모듈의 외부표정요소 획득 을 [상호표정기능 → 절대표정기능] 과정을 통해 얻었기 때문에 부등각사상변환의 결과 값 차이 보다 상대적으 로 큰 것으로 판단된다.

표 **4**. 상용 시스템과 **WPS** 모듈을 사용하여 얻은 부등각사상변환 결과 값 비교

| 내부표정요소         | DAT/EM 결과          | WPS 모듈 결과        | DAT/EM과 WPS 결과 값의 차 |
|----------------|--------------------|------------------|---------------------|
| a l            | 0.0209955437467    | 0.0209955437563  | 0.0000000000096     |
| a2             | $-0.0000726482193$ | -0.0000726478529 | 0.0000000003664     |
| a <sub>3</sub> | 0.0000754472967    | 0.0000754469663  | 0.0000000003304     |
| a4             | 0.0209950249582    | 0.0209950244503  | 0.0000000005078     |
| ShiftX         | $-120.21254271212$ | -120.20454180748 | 0.00800090463999936 |
| ShiftY         | 116.88638234837    | 116.88938262446  | 0.00300027608999187 |

표 **5**. 상용 시스템과 **WPS** 모듈을 사용하여 얻은 후방교회법 결과 값 비교

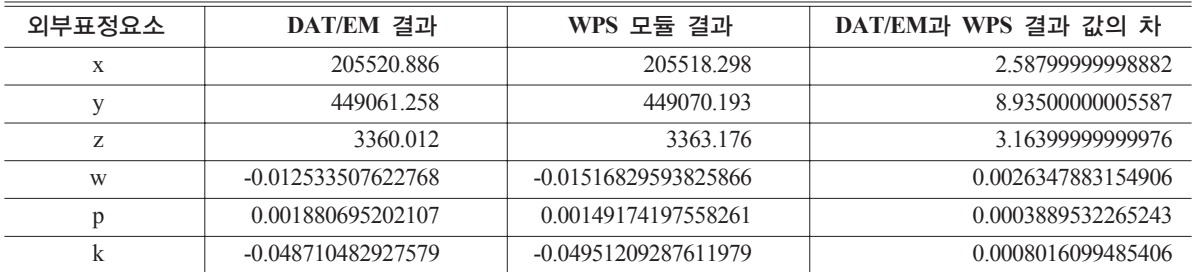

5. 결 론

본 연구에서는 OGC 표준인 WPS를 이용하여 항공사 진측량을 대상으로 WPS 프로파일링 과정을 거쳐 제네 릭 프로세스를 정의하고 이를 각각 서버와 클라이언트 를 통해 구현하여 실험하였다. 일반적으로 복잡하고 비 용이 많이 드는 항공사진측량 업무를 제네릭 프로세스 로 정의하여 서비스함으로써 다른 업무에서 중복되어 사용되는 프로세스에 대하여 재활용이 가능해져 비용 절감에 대한 효과를 기대할 수 있었다. 또한 원격의 다 수의 사용자가 인터넷을 통해서 쉽고 빠르게 접근할 수 있어 전문가뿐만 아니라 일반 사용자들도 항공사진측량 프로세스 이용의 증가를 기대할 수 있었다.

### 감사의 글

이 연구는 서울시 전략산업 핵심 클러스터 육성 지원 사업을 통한'서울형 공간정보산업 활성화를 위한 핵심 및 응용기술의 혁신 연구과제'(과제번호 : 10540)의 지 원으로 수행되었다.

### 참고문헌

- 유복모, 토니쉥크 (2003), 현대 디지털 사진 측량학, 피 어슨 에듀케이션 코리아, pp. 289-302.
- Nash, E. (2008), WPS Application Profiles for Generic and Specialised Processes. *Proceedings of the 6th Geographic Information Days*, Vol. 32, pp. 69-79.
- OGC (2007), Web Processing Service 1.0.0, Open Geospatial Consortium, *http://www.opengeospatial.org*.
- Paszotta, Z. (2003), Exterior orientation and other photogrammetric solutions through the Internet, Automatic *Georeferencing of Aerial Images by Means of Topographic Database Information*, Aalborg University, pp. 25-32.
- Sarawut, N. (2009), Utilization of Real-time Data form Sensor Observation for Decision Support System based on OGC Web Services, *Sensor Web Workshop 2009*.
- Stollberg, B. and Zipf, A. (2009) Development of a WPS process chaining tool and application in a disaster management use case for urban areas, *Urban and Regional Data Management*, pp. 269-276.

(접수일2010. 04. 19, 심사일2010. 06. 15, 심사완료일2010. 06. 23)